# HOW TO UPLOAD YOUR "BOARD OF CERTIFICATION CARD" TO YOUR CE BROKER ACCOUNT

Once you sign-in to your CE Broker account, the below will appear in your screen.

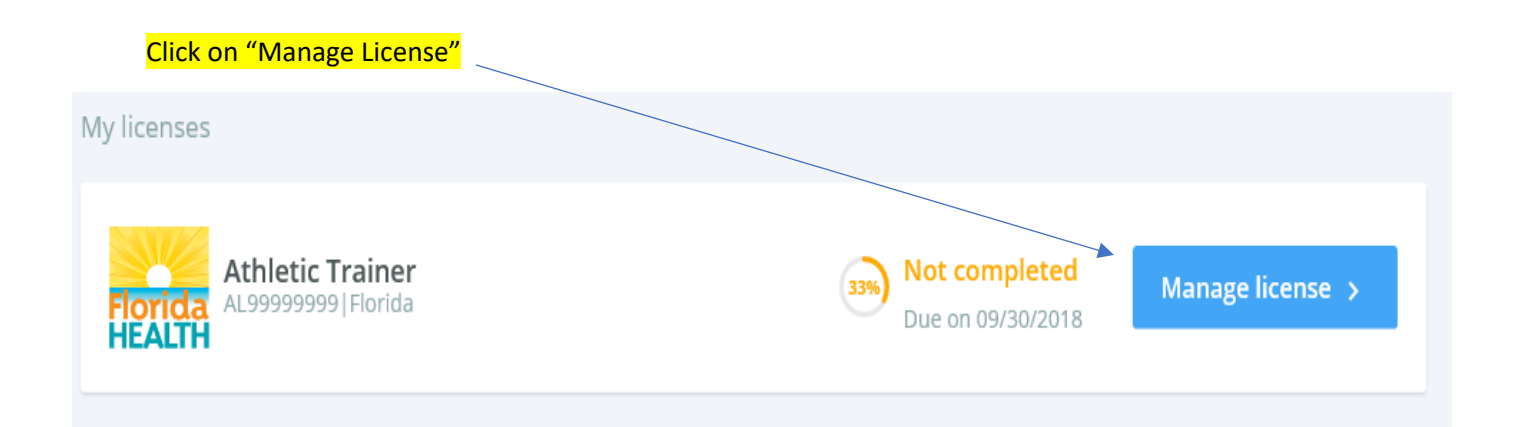

## Click on "Report CE"

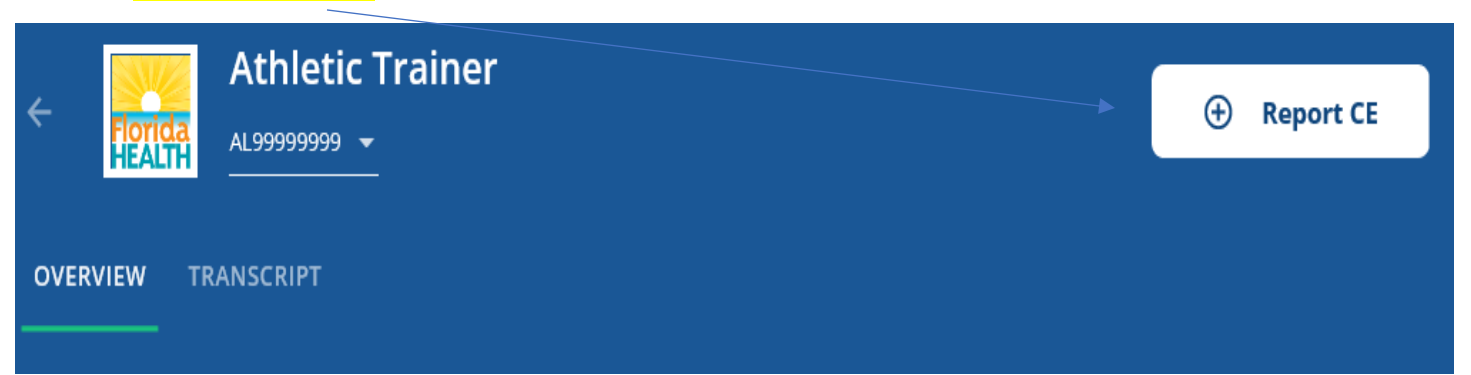

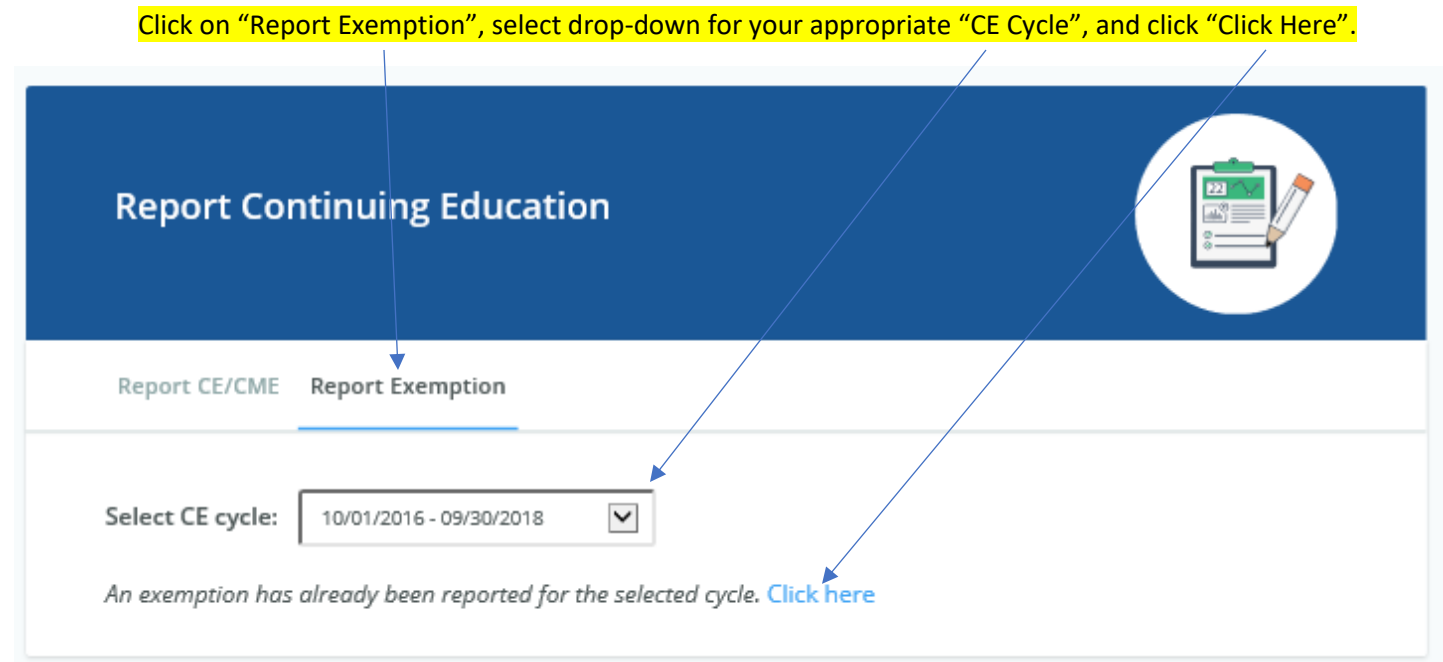

#### You are then directed to this view. Complete these "fields" as directed and "attach document".

### **Exemption Details**

Current BOC Certification

#### **Athletic Trainer**

Exemption

Rule

Current BOC Certification

For purposes of this rule, an applicant or licensee certified by the Board of Certification (BOC) or its successor during the biennium can demonstrate compliance with the continuing education requirements of this rule by entering his or her BOC certification<br>number and submitting a copy of his or her active certification card in the CE tracking System, along with proof of completion of (a) the prevention of medical errors course, and<br>(b) current cardiopulmonary resuscitation and the use of an automated external defibrillator at the professional rescue level.

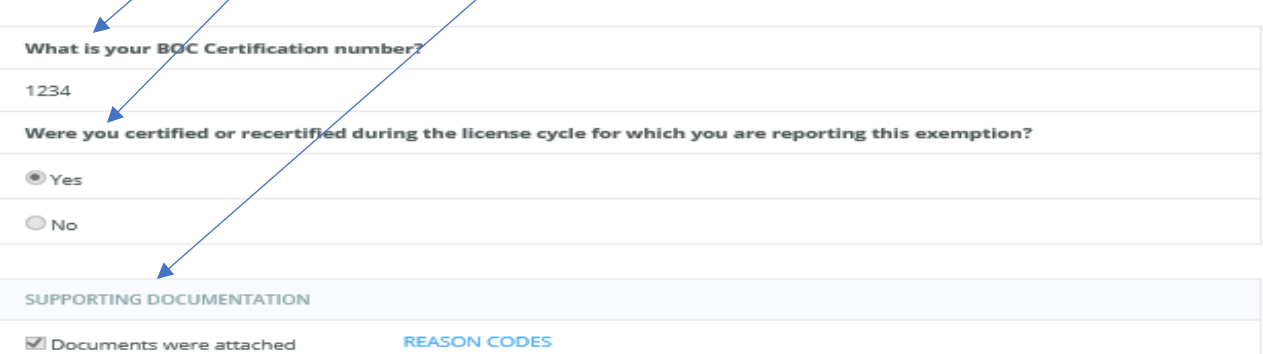